## Klasa 3 informatyka

Wykonaj rysunek w programie Paint. Wykonaj obraz jednej "buzi". Następnie skopiuj ją 4 razy (Zaznacz plus Ctrl i przenieś) następnie obróć o kąt 90 stopni, w lewo, w prawo, o 180 stopni, w pionie lub poziomie

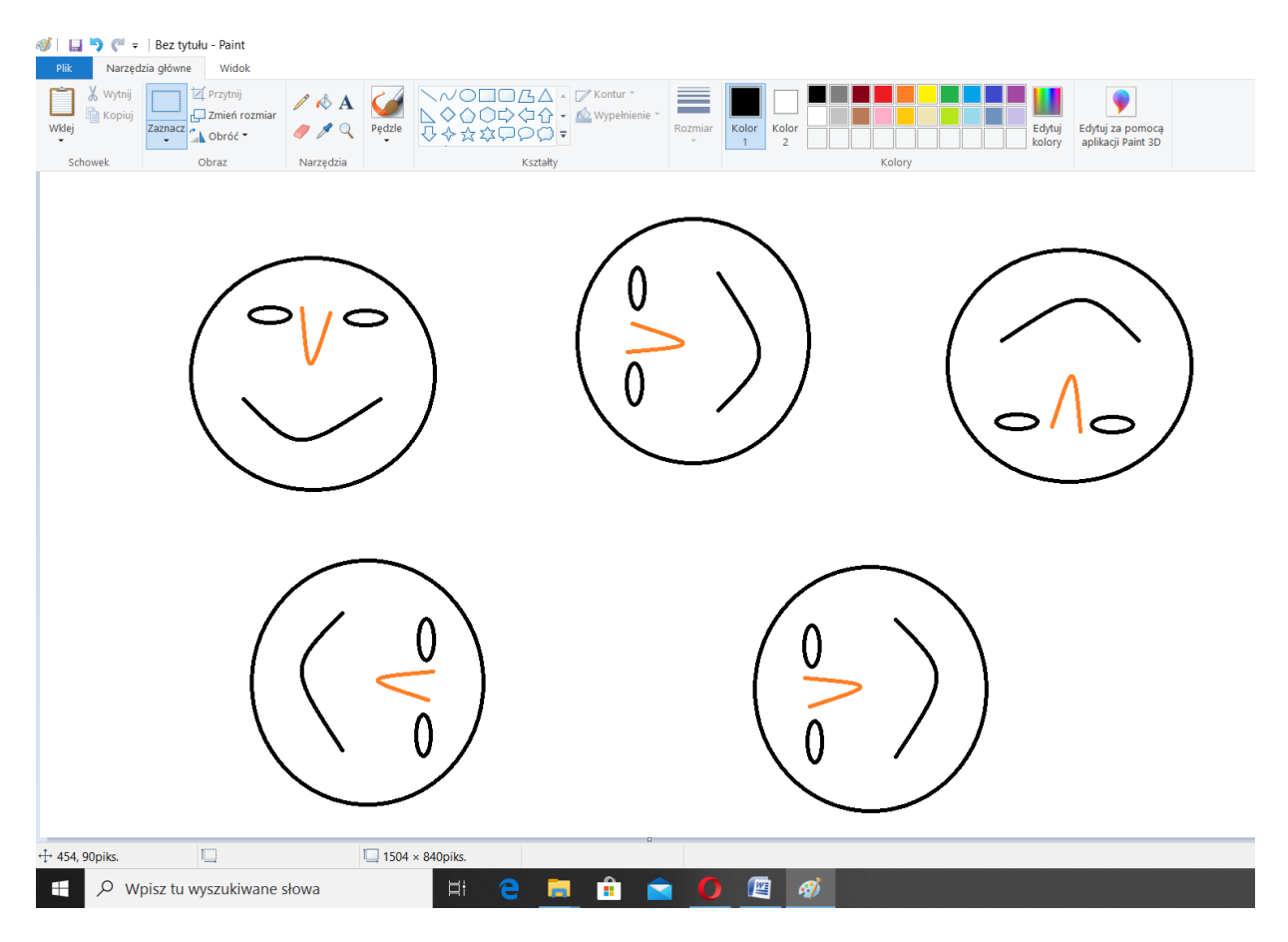

Wykonane zadanie należy odesłać na adres mailowy: solaks.darlosu@wp.pl